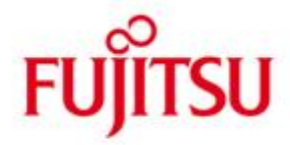

FUJITSU Software openUTM-Client (BS2000, Unix-, Linux- und Windows-Systeme) Trägersystem UPIC

Version 6.5A Januar 2020

Freigabemitteilung

Alle Rechte vorbehalten, insbesondere gewerbliche Schutzrechte.

Änderung von technischen Daten sowie Lieferbarkeit vorbehalten.

Haftung oder Garantie für Vollständigkeit, Aktualität und Richtigkeit der angegebenen Daten und Abbildungen ausgeschlossen. Wiedergegebene Bezeichnungen können Marken und/oder Urheberrechte sein, deren Benutzung durch Dritte für eigene Zwecke die Rechte der Inhaber verletzen kann.

© 2020 Fujitsu Technology Solutions GmbH

Die Marke Fujitsu und das Fujitsu Logo sind Marken oder registrierte Marken von Fujitsu Limited in Japan und in anderen Ländern. BS2000 ist eine Marke von Fujitsu Technology Solutions GmbH in Europa und in anderen Ländern.

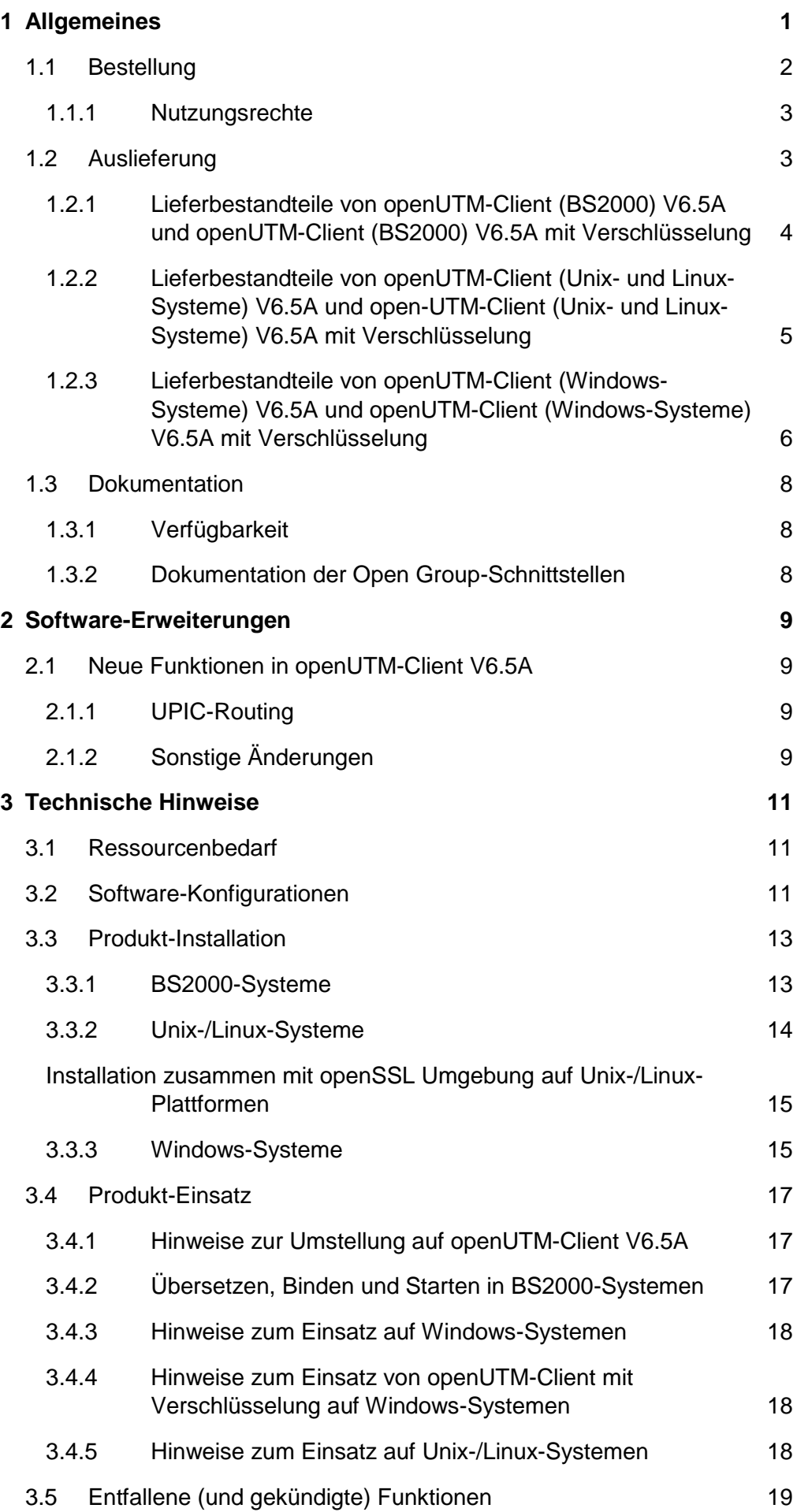

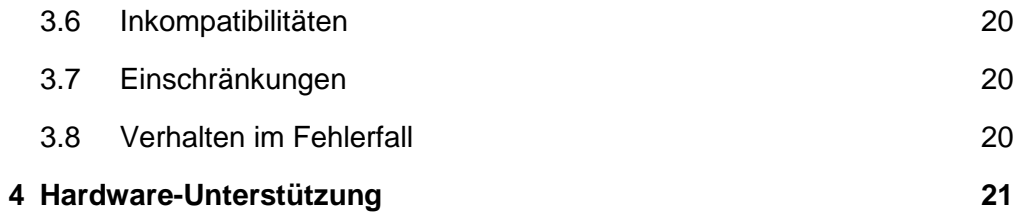

# <span id="page-3-0"></span>**1 Allgemeines**

Gegenstand dieser Freigabemitteilung ist

- in BS2000-Systemen: FUJITSU Software openUTM-Client (BS2000) V6.5A und FUJITSU Software openUTM-Client (BS2000) V6.5A mit Verschlüsselung \*1 \*1
- in Unix-, Linux- oder Windows-Systemen: FUJITSU Software openUTM-Client V6.5A und FUJITSU Software openUTM-Client V6.5A mit Verschlüsselung sowohl als Bestandteil von openUTM-Client als auch als lokaler oder remote Client in der openUTM Enterprise Edition. \*1 \*1
- Im Folgenden werden die Produkte einheitlich "openUTM-Client" bzw. "openUTM-Client mit Verschlüsselung" genannt. \*1 \*1
- openUTM-Client V6.5A und openUTM-Client V6.5A mit Verschlüsselung gibt es für das \*1
- Betriebssystem FUJITSU BS2000 und für marktrelevante Unix-Systeme (Solaris, HP-UX, \*1
- AIX), sowie für Linux- und Windows-Systeme. \*1

openUTM-Client Programme dienen als Clients für openUTM Server-Installationen auf allen zur Verfügung stehenden Plattformen.

- Diese Freigabemitteilung enthält in kompakter Form die wesentlichen Erweiterungen,
- Abhängigkeiten und Betriebshinweise zu openUTM-Client V6.5A und openUTM-Client \*1
- V6.5A mit Verschlüsselung. \*1
- Der Inhalt entspricht dem Freigabestand: April 2018 \*1
- Alle Änderungen gegenüber dem Freigabestand vom Dezember 2017 sind am linken Rand markiert. \*1 \*1
- Markierung \*1 = Freigabestand V6.5A10 vom April 2018. \*1
- Markierung \*2 = Textkorrektur vom Januar 2020. \*2

Diese Freigabemitteilung ist, wie alle Freigabemitteilungen für openSEAS-Produkte, auch über das Internet verfügbar, und zwar unter der URL:

[http://manuals.ts.fujitsu.com](http://manuals.ts.fujitsu.com/)

Nachträglich bekannt gewordene Änderungen werden in dieser Datei aktualisiert und im Rahmen einer Korrekturfreigabe bekanntgegeben.

Werden mit dem Einsatz der vorliegenden Produktversion eine oder mehrere Vorgängerversionen übersprungen, so sind auch die Hinweise aus den Freigabemitteilungen (bzw. readme-Dateien) der

Vorgängerversionen zu berücksichtigen.

Die Wiedergabe von Namen, Warenbezeichnungen und dgl. in dieser Information berechtigt nicht zu der Annahme, dass diese Namen/Bezeichnungen ohne weiteres von jedermann benutzt werden dürfen; oft handelt es sich um gesetzlich oder vertraglich geschützte Namen/Bezeichnungen, auch wenn sie nicht als solche gekennzeichnet sind.

Funktionsübersicht:

Das Trägersystem UPIC erlaubt die Kommunikation einer Client-Anwendung in allen oben genannten Betriebssystemen mit einer Server-Anwendung, die unter openUTM in BS2000- bzw. Unix-, Linux- oder Windows-Systemen abläuft. Zur Kommunikation können openUTM-Server-Programme und Client-Programme auf Basis des Trägersystems UPIC die Programmschnittstellen CPI-C und XATMI verwenden. Diese Schnittstellen sind konform zu den Definitionen von X/Open.

Sowohl im Client als auch im Server kann mit diesen Schnittstellen einheitlich programmiert werden. Darüber hinaus bietet openUTM die Möglichkeit, im Server mit KDCS und im Client mit CPI-C zu programmieren. Die Schnittstellen sind in einer C/C++- Umgebung und in einer COBOL-Umgebung nutzbar.

## <span id="page-4-0"></span>**1.1 Bestellung**

Das Produkt kann über die für Sie zuständige Vertriebsgesellschaft bezogen werden.

Für das Produkt gelten die allgemeinen Bedingungen zum Kauf-, Wartungs-, Softwareüberlassungs- und Softwarebetreuungsvertrag.

## <span id="page-5-0"></span>**1.1.1 Nutzungsrechte**

- Die Nutzungsrechte sind Bestandteil des Vertrages, den Sie beim Bezug von openUTM-\*1
- Client bzw. openUTM-Client mit Verschlüsselung mit Fujitsu Technology Solutions abgeschlossen haben. \*1
- openUTM-Client V6.5A und openUTM-Client V6.5A mit Verschlüsselung sind \*1
- Lizenzprodukte. Für den Einsatz sind Nutzungsrechte notwendig. \*1

Im Umfeld von openUTM-Server-Applikationen in BS2000-Systemen sind die openUTM-Client-Nutzungsrechte für die Anzahl gleichzeitig auf den Server zugreifender Nutzer zu erwerben.

openUTM-Client-Nutzungsrechte sind für jeweils 1 User zur Entwicklung/Test/Ablauf oder nur zum Ablauf zu erwerben. Es gibt Ablauf Nutzungsrechte für das Trägersystem UPIC separat oder für die Trägersysteme openCPIC und UPIC zusammen. Die Software wird mit einem Software-Paket erworben, das die Produkt-DVD sowie ein Nutzungsrecht für Entwicklung beinhaltet.

Im Umfeld von openUTM-Server-Applikationen in Unix-, Linux- oder Windows-Systemen sind die openUTM-Client Nutzungsrechte bereits in den Nutzungsrechten für openUTM-Enterprise Edition enthalten. Die Software wird auf der openUTM EED-DVD ausgeliefert.

Bei Verwendung der Verschlüsselung ist der Datenträger openUTM EED-DVD Crypt zu beziehen. Mit der Installation vom Datenträger werden die Verschlüsselungsfunktionen aktiviert. \*1 \*1

Die Auslieferung von openUTM-Client (BS2000) V6.5A mit Verschlüsselung unterliegt Exportbeschränkungen. Wenn openUTM-Client (BS2000) V6.5A mit Verschlüsselung außerhalb Deutschlands eingesetzt werden soll, muss vorher eine spezielle Ausfuhrgenehmigung vorliegen.

## <span id="page-5-1"></span>**1.2 Auslieferung**

- Die Lieferung der Dateien zu openUTM-Client (BS2000) V6.5A und openUTM-Client \*1
- (BS2000) V6.5A mit Verschlüsselung erfolgt mit dem Lieferverfahren SOLIS. \*1

Im SOLIS2-Lieferanschreiben sind die jeweils gültigen Datei- und Datenträger-Merkmale aufgeführt.

Die Auslieferung von openUTM-Client (Unix-, Linux- und Windows-Systeme) V6.5A erfolgt auf einer openUTM EED-DVD, die weitere Softwareprodukte der openUTM-Produktfamilie, sowie für die Kommunikation enthält.

Für diese Softwareprodukte sind, soweit nicht bereits in den erworbenen Nutzungsrechten enthalten, weitere Nutzungsrechte zu erwerben.

- Gleiches gilt für die Auslieferung von openUTM-Client (Unix-, Linux- und Windows-\*1
- Systeme) V6.5A mit Verschlüsselung. Diese erfolgt auf einer eigenen openUTM EED-DVD \*1
- Crypt. Sie enthält alle Bestandteile der openUTM EED-DVD und zusätzlich die Verschlüsselungsfunktionen. \*1
- Die openUTM EED-DVDs sind separat zu bestellen. \*1

## <span id="page-6-0"></span>**1.2.1 Lieferbestandteile von openUTM-Client (BS2000) V6.5A und openUTM-Client (BS2000) V6.5A mit Verschlüsselung**

- Im Folgenden werden die Lieferbestandteile von openUTM-Client (BS2000) V6.5A und \*1
- openUTM-Client (BS2000) V6.5A mit Verschlüsselung aufgelistet. \*1

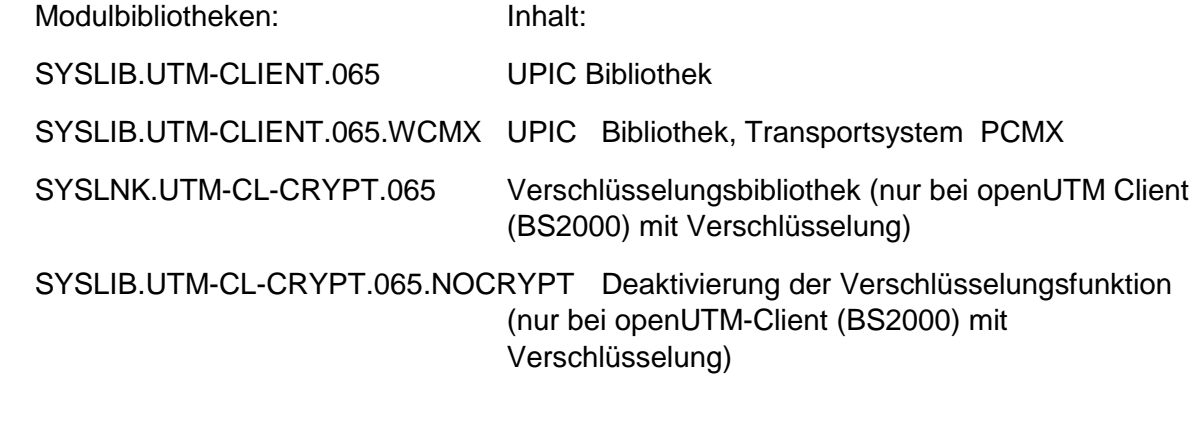

Beispielprogramme/Dienstprogramm:

SYSLIB.UTM-CLIENT.065.EXAMPLE Beispielprogramme

Installation: \*1

\*1

\*1

SYSSII.UTM-CLIENT.065 Strukturinformation für IMON (bei openUTM Client (BS2000) ohne Verschlüsselung)

SYSSII.UTM-CL-CRYPT.065 Strukturinformation für IMON (bei openUTM Client (BS2000) mit Verschlüsselung)

## <span id="page-7-0"></span>**1.2.2 Lieferbestandteile von openUTM-Client (Unix- und Linux-Systeme) V6.5A und open-UTM-Client (Unix- und Linux-Systeme) V6.5A mit Verschlüsselung**

- COBOL-COPY-Element unter <upicpath>/copy-cobol85

<upicpath>/netcobol

- C-Header Dateien unter <upicpath>/include
- makefile-Beispiel <upicpath>/shsc/upic.m

(Beispiel zum Binden eines UTM-UPIC-Programms)

- Beispielprogramm unter  $\leq$ upicpath>/sample

(inkl. Makefiles und ablauffähigen Programmen)

- Bindebibliotheken unter <upicpath>/sys
- Bindebibliotheken auf Systemen
- mit POSIX Threads unter <upicpath>/sys
- Quelldatei der Konvertierungstabellen <upicpath>/kcsaeea.c

## für XATMI

- COBOL-COPY-Elemente unter <upicpath>/xatmi/copy-cobol85 <upicpath>/xatmi/netcobol - Dienstprogramm XATMIGEN unter <upicpath>/xatmi/ex
- C-Header Dateien unter <upicpath>/xatmi/include
- Bindebibliothek unter <upicpath>/xatmi/sys

Auf Unix- und Linux-Systemen ist openUTM-Client unter 32-Bit und unter 64-Bit ablauffähig. Beide Ausprägungen werden innerhalb eines Installationsverfahrens installiert. Die oben angegebenen Dateien gibt es zweimal, und zwar

unter <install-PATH>/32/... für die 32-Bit Ausführung und

unter <install-PATH>/64/... für die 64-Bit Ausführung.

upicpath hat folgende Entsprechung:

- <upicpath> == <install-PATH>/32 oder
- $\langle$ upicpath> ==  $\langle$ install-PATH>/64

#### <span id="page-8-0"></span>**1.2.3 Lieferbestandteile von openUTM-Client (Windows-Systeme) V6.5A und openUTM-Client (Windows-Systeme) V6.5A mit Verschlüsselung**

#### Laufzeitsystem:

upicw32.dll bzw. upicw64.dll upicws32.dll bzw. upicws64.dll utmcnv32.dll bzw. utmcnv64.dll upicw.dll utmcnv32.dll bzw. utmcnv64.dll upcryp32.dll bzw. upcryp64.dll

Diese Laufzeitbibliotheken befinden sich im Verzeichnis <install-PATH>\sys.

#### Entwicklungssystem:

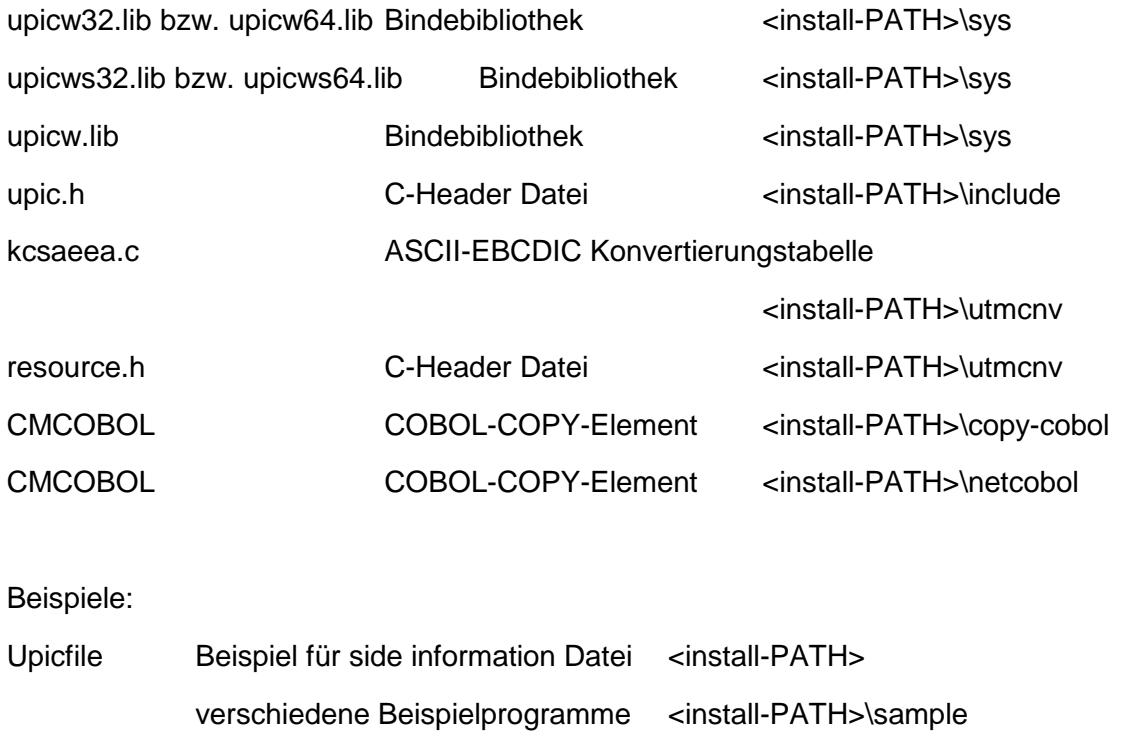

UnInstall.cmd Deinstallationsprogramm <install-PATH>

\*1

## für XATMI

#### Laufzeitsystem:

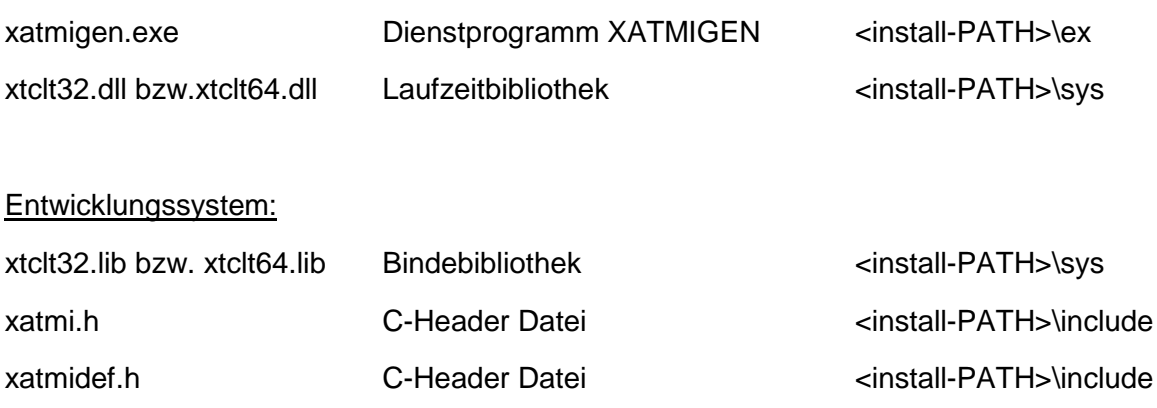

#### Beispiele:

verschiedene Beispielprogramme <install-PATH>\samples

#### Anmerkung:

openUTM-Client ist auf 64-Bit Windows-Systemen sowohl als 32-Bit Programm als auch als 64-Bit Programm ablauffähig. Bei der Installation wird auf diesen Systemen abgefragt, welche Variante installiert werden soll und zwar

unter <install-PATH>\upicw32 die 32-Bit Ausführung oder

unter <install-PATH>\upicw64 die 64-Bit Ausführung.

Wenn Sie z.B. zu Testzwecken beide Varianten auf einem Rechner verwenden wollen, können Sie die Installation der beiden Varianten nacheinander ausführen.

## <span id="page-10-0"></span>**1.3 Dokumentation**

#### <span id="page-10-1"></span>**1.3.1 Verfügbarkeit**

#### Die Dokumentation ist im Internet unter

[http://manuals.ts.fujitsu.com](http://manuals.ts.fujitsu.com/)

verfügbar.

#### <span id="page-10-2"></span>**1.3.2 Dokumentation der Open Group-Schnittstellen**

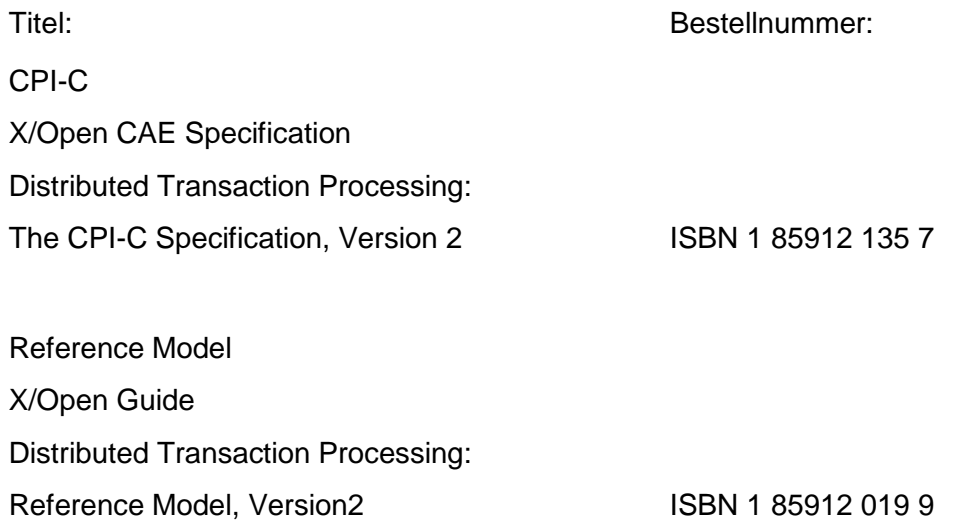

TX X/Open CAE Specification Distributed Transaction Processing: The TX (Transaction Demarcation) Specification ISBN 1 85912 094 6

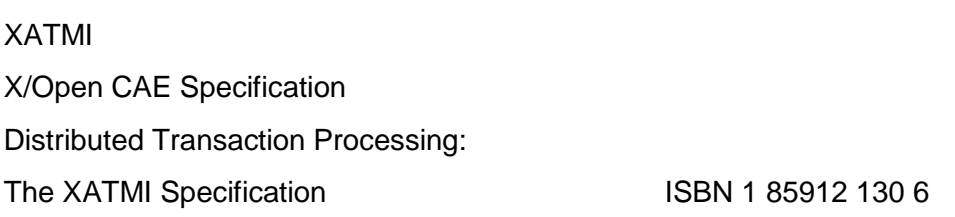

Die X/Open-Handbücher sind im Web verfügbar oder können gedruckt im Buchhandel unter der ISBN bezogen werden.

# <span id="page-11-0"></span>**2 Software-Erweiterungen**

## <span id="page-11-1"></span>**2.1 Neue Funktionen in openUTM-Client V6.5A**

## <span id="page-11-2"></span>**2.1.1 UPIC-Routing**

Im Programm oder per statischer Konfiguration in der upicfile kann eine Liste von Partner-Anwendungen angegeben werden. Damit lässt sich eine flexible Adressierung oder eine Lastverteilung realisieren. Bisher wurde eine solche Funktionalität nur für die statische Konfiguration einer UTM-Cluster-Anwendung angeboten.

Dazu wurden folgende Schnittstellen geändert:

- upicfile: Neues Kennzeichen ND, mit der eine Liste von stand-alone UTM-Anwendungen definiert werden kann.
- CPI-C-Schnittstelle:
	- Neuer Aufruf Set\_Partner\_Index, um den Index für einen Listen-Eintrag festzulegen. Anschließend kann im Programm eine weitere Partner-Anwendung definiert werden.
	- Neuer Aufruf Get\_Max\_Partner\_Index, um den maximalen Index der Liste von Partner-Anwendungen abzufragen.

## <span id="page-11-3"></span>**2.1.2 Sonstige Änderungen**

- 64-Bit-Unterstützung von openUTM-Client für die Plattformen HP-Itanium und AIX.
- OpenUTM-Client unterstützt Rechnernamen, die bis zu 64 Zeichen lang sein können.
- Unterstützung von langen Passwörtern für UTM-Benutzerkennungen

Dazu wurden folgende Schnittstellen geändert:

– CPI-C-Aufrufe *Set\_Conversation\_Security\_Password* und *Set\_Conversation\_Security\_New\_Password*:

Sowohl das bestehende Passwort als auch das neue Passwort für die UTM Benutzerkennung können bis zu 16 Zeichen lang sein.

– XATMI-Aufruf *tpinit*:

Das Passwort für die UTM-Benutzerkennung kann bis zu 16 Zeichen lang sein.

Code-Konvertierungstabellen

Für die Code-Konvertierung zwischen ASCII-kompatiblen Codes und EBCDIC-Codes

auf Client-Seite stellt openUTM-Client auf allen Plattformen vier Tabellen für Code-

Konvertierungen bereit (zwei 8-Bit-Konvertierungen und zwei 7-Bit-Konvertierungen).

Standardmäßig wird auf BS2000-, Unix- und Linux-Systemen eine 8-Bit-Konvertierung

zwischen ISO8859-i und EBCDIC.DF.04-i und auf Windows-Systemen eine 8-Bit-

Konvertierung zwischen Windows-1252 und EBCDIC.DF.04-F verwendet.

Die Tabellen können angepasst werden. Es kann in einer Client-Anwendung immer nur

eine Tabelle verwendet werden.

- Verschlüsselung
	- BS2000-Systeme:

Es wird die Verschlüsselungs-Funktionalität des BS2000-Systems verwendet.

– Unix-, Linux- und Windows-Systeme:

Es wird die Funktionalität der OpenSSL Bibliothek verwendet.

• Installation auf Unix- und Linux-Systemen - Protokoll Dateien

Sowohl im Installationsverzeichnis *<install-PATH>* als auch in den Verzeichnissen *<install-PATH>/32* bzw. *<install-PATH>/64* existieren die Protokolldateien *utm.log* bzw. *upic.log*.

In der Protokolldatei steht nur dann "installation successfully", wenn alle Aktionen der 32- bzw. 64-Bit Installation erfolgreich waren.

# <span id="page-13-0"></span>**3 Technische Hinweise**

## <span id="page-13-1"></span>**3.1 Ressourcenbedarf**

\*1 \*1

\*1

Plattenspeicherbedarf für die Installation:

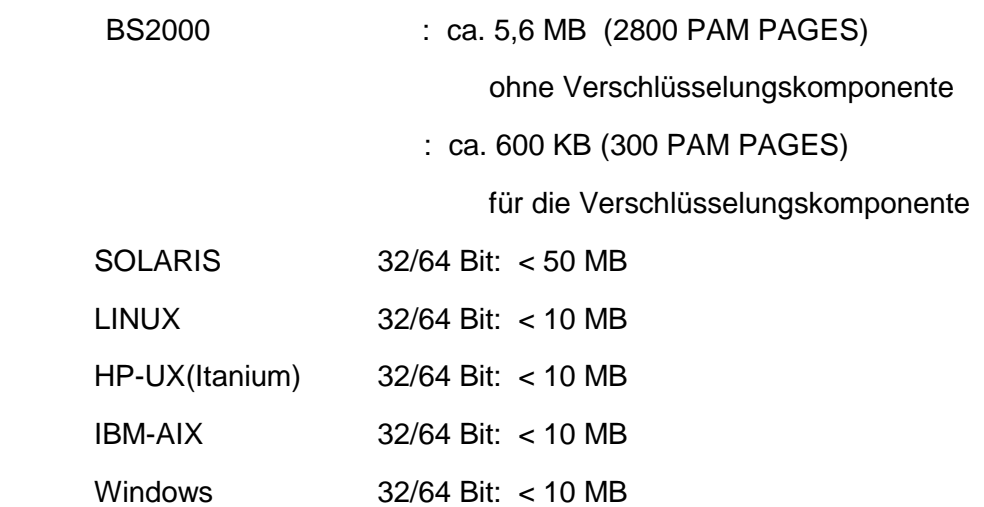

## <span id="page-13-2"></span>**3.2 Software-Konfigurationen**

## **openUTM-Client (BS2000) V6.5:**

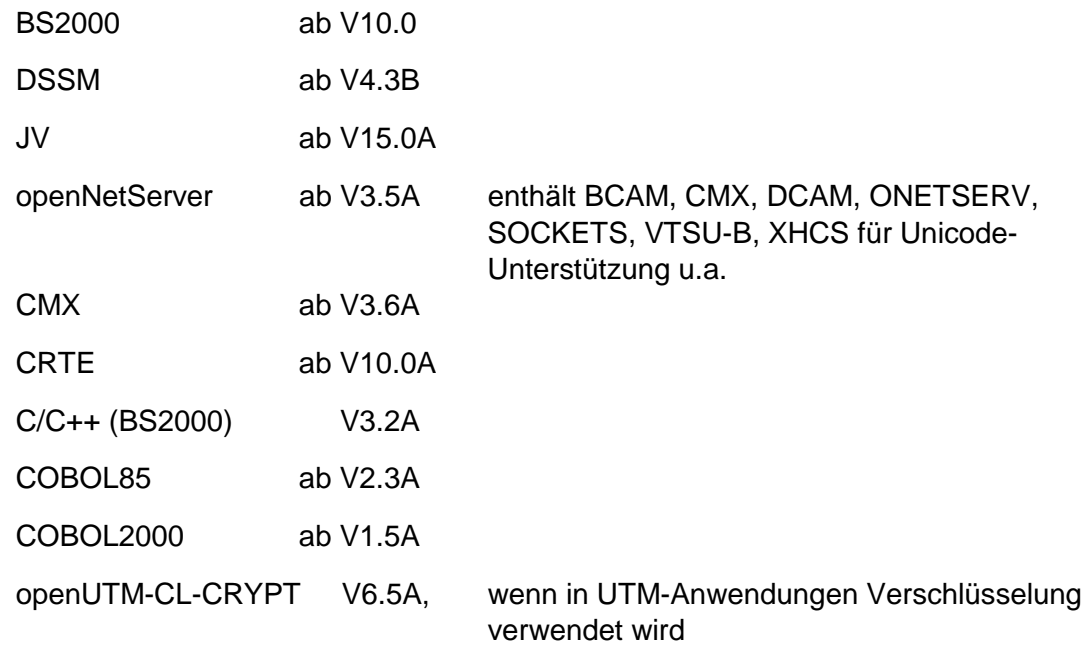

#### **openUTM-Client(Unix-, Linux-Systeme) V6.5:**

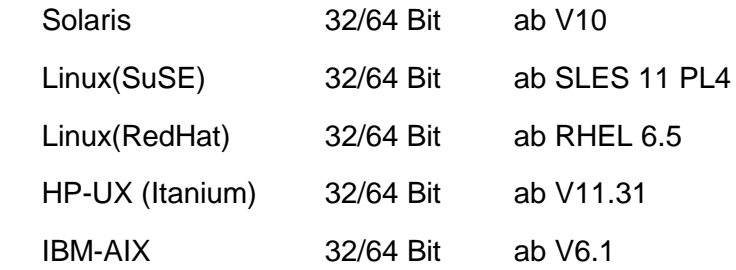

für die Kommunikation über TCP/IP wird mitgeliefert:

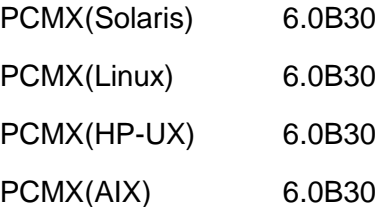

\*1 \*1

Der Einsatz von PCMX ist nur in Verbindung mit openUTM-Client lizenzfrei.

Beim Einsatz von openUTM-Client V6.5A mit Laufzeitsystem CMX müssen die auf der DVD mitgelieferten PCMX Versionen eingesetzt werden.

Für den Einsatz der openUTM-Client Crypt Komponente auf Unix-/Linux-Systemen ist die \*1

- Software openSSL V1.0 notwendig. \*1
- Siehe auch www.openssl.org. \*1

#### **openUTM-Client(Windows-Systeme) V6.5**

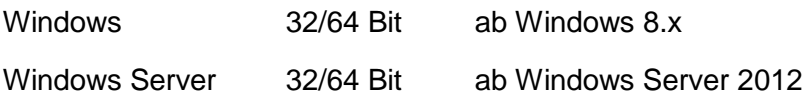

Visual Studio 2005 oder höher

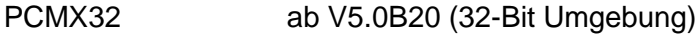

- PCMX64 ab V5.0B20 (64-Bit Umgebung)
- Für den Einsatz der openUTM-Client Crypt Komponente auf Windows-Systemen ist die **Software** \*1
- \*1

\*1

- openSSL V1.0 notwendig.
- Siehe auch [www.openssl.org.](http://www.openssl.org/)

#### **Für Client-Server-Kommunikation:**

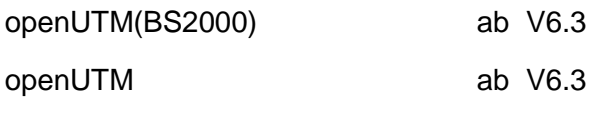

(Unix-, Linux- und Windows-Systeme)

## <span id="page-15-0"></span>**3.3 Produkt-Installation**

#### <span id="page-15-1"></span>**3.3.1 BS2000-Systeme**

Die Installation des Produktes openUTM-Client (BS2000) muss mit dem Installationsmonitor IMON durchgeführt werden. Die Informationen zur Installation im Lieferanschreiben sowie im Handbuch des Produktes müssen berücksichtigt werden.

Die erforderlichen Eingaben sowie der Ablauf der Installation mit IMON sind im Handbuch zu IMON beschrieben.

## <span id="page-16-0"></span>**3.3.2 Unix-/Linux-Systeme**

Die Installation von openUTM-Client(Unix-, Linux-Systeme) erfolgt mit Hilfe der am Rechner üblichen Installationsverfahren.

Auf **Solaris-Systemen** wird mit pkgadd installiert:

pkgadd -d <DVD>/<package>.pkg

Auf **Linux-Systemen** wird mit rpm installiert:

rpm -i --nodeps <DVD>/<package>.rpm --ignorearch [--prefix=<location>]

Auf **HP-UX-Systemen** erfolgt die Installation mit dem Aufruf von:

./xpinstall.sh

Auf **AIX-Systemen** erfolgt die Installation mit dem Aufruf von:

./xpinstall

#### <span id="page-17-0"></span>**Installation zusammen mit openSSL Umgebung auf Unix-/Linux-Plattformen** \*1

Sie müssen openSSL vor openUTM-Client mit Encryption installieren. Bitte prüfen Sie \*1

nach der Installation von openSSL, ob unter */usr/lib* bzw. */usr/lib64* eine Bibliothek \*1

*libcrypto.so* existiert. Gibt es an deren Stelle nur eine Bibliothek namens \*1 \*1

*libcrypto.so.<version>*, so müssen Sie einen symbolischen Link aufsetzen:

*ln -s libcrypto.so.<version> libcrypto.so* 

\*1 \*1 \*1 \*1 \*1 \*1 \*1 \*1 \*1 \*1 \*1 \*1 \*1 \*1 \*1

Bei der Installation von openUTM-Client mit Encryption auf den Unix- und Linux-Plattformen wird die UPIC Encryption Bibliothek mit der, auf der Zielplattform zur Verfügung stehenden, openSSL Software gebunden. Dies erfolgt sowohl für die 32-Bit als auch die 64-Bit Ablaufumgebung.

Kann bei einer der Bindeaktionen nicht auf die openSSL Software zugegriffen werden, ist das Ergebnis "nicht erfolgreich" und die Verschlüsselungsfunktionalität steht UPIC nicht zur Verfügung.

Bitte analysieren Sie den Inhalt der Bindeprotokolle *libupiccrypt.so.out* und *libupiccrypt.so.err* im Verzeichnis *<install-PATH>/sys/crypt*.

Sobald die openSSL Software zur Verfügung steht, können Sie die Binde-Aktion wiederholen:

- a) Melden Sie sich als root an und wechseln in das UPIC Installationsverzeichnis *<install-PATH>*.
- b) Führen Sie das Skript *<install-PATH>/shsc/xpcrypt* aus.
- c) Überprüfen Sie die Bindeprotokolle *libupiccrypt.so.out* und *libupiccrypt.so.err* im Verzeichnis *<install-PATH>/sys/crypt*.

## <span id="page-17-1"></span>**3.3.3 Windows-Systeme**

Die Installation erfolgt durch Start von upic.msi bzw. upic-crypt.msi. \*2

Der weitere Ablauf ist selbsterklärend.

Die Produkt-Installation auf Windows muss unter der Administratorkennung erfolgen.

Es werden 3 Komponenten bei der Installation angeboten:

- Trägersystem UPIC (UPIC carrier system)
- UPIC Erweiterungen (UPIC Teilkomponenten)
- XATMI (XATMI)

Zu jeder dieser Komponenten gehört ein Button "Details". Wird der Button angeklickt, so erscheint folgende Feineinteilung der Installation (Teilkomponenten):

## Trägersystem UPIC

- UPIC Runtime mit PCMX
- UPIC Runtime ohne PCMX
- UPIC Development
- Samples

## XATMI

- XATMI Runtime
- XATMI Development
- XATMI Sample

Das Trägersystem UPIC wird mit der Teilkomponente 'UPIC mit PCMX' defaultmäßig installiert.

Wird die Komponente XATMI markiert, so wird automatisch die Teilkomponente 'XATMI Runtime' markiert.

Die Installation erfolgt standardmäßig auf dem Laufwerk C in folgendem Dateiverzeichnis Windows 64-Bit System:

- 64-Bit: "\<Umgebungsvariable ProgramFiles>\upicw64"
- 32-Bit: "\<Umgebungsvariable ProgramFiles(x86)>\upicw32"

Windows 32-Bit System:

- 32-Bit: "\<Umgebungsvariable ProgramFiles>\upicw32"
- openUTM-Client V6.5A kann auch bedienerlos installiert werden ("silent installation"). \*1

Informationen hierzu entnehmen Sie dem Handbuch openUTM-Client für Trägersystem UPIC V6.5. \*1 \*1

Das Produkt kann durch Aufruf von UnInstall.cmd deinstalliert werden.

openUTM-Client V6.5A kann auch über die Systemsteuerung deinstalliert werden. Über die Schaltflächen Start/Einstellungen/Systemsteuerung wird das Fenster Systemsteuerung geöffnet. Nach Doppelklick auf das Icon Software erscheint das Dialogfeld Eigenschaften von Software. Das weitere Vorgehen ist in diesem Dialogfeld beschrieben.

Dateien und Verzeichnisse, die nicht vom Installationsprogramm angelegt wurden, werden nicht entfernt. Diese Dateien und die darüber liegenden Verzeichnisse müssen von Hand gelöscht werden.

## <span id="page-19-0"></span>**3.4 Produkt-Einsatz**

## <span id="page-19-1"></span>**3.4.1 Hinweise zur Umstellung auf openUTM-Client V6.5A**

Alle bisher erstellten UPIC-Programme sind weiterhin ablauffähig.

Alle weiteren für den Produkt-Einsatz relevanten Informationen sind dem Handbuch

openUTM-Client für Trägersystem UPIC V6.5 zu entnehmen.

## <span id="page-19-2"></span>**3.4.2 Übersetzen, Binden und Starten in BS2000-Systemen**

Zum Binden einer Client-Anwendung verwenden Sie den BINDER. Eine Beispielprozedur, mit der Sie eine Client-Anwendung binden können, finden Sie in der Bibliothek SYSLIB.UTM-CLIENT.065.

Sie können die UPIC Bibliotheken aber auch beim Start des UPIC-Client-Programms \*1

dynamisch nachladen. Das dynamische Nachladen hat den Vorteil, dass man wählen \*1

kann, ob die Kommunikation über Socket oder CMX erfolgen soll und ob Verschlüsselung \*1

eingesetzt werden soll. \*1

> In der ausgelieferten Bibliothek SYSLIB.UTM-CLIENT.065.EXAMPLE finden Sie das S-Element UPTAC.C. Diese C-Source ist ein einfaches Beispielprogramm zum Erstellen eines Clients.

Es ist darauf zu achten, dass die Angabe des "Partnernamens" in der upicfile immer zweistufig erfolgen muss.

Bei der Installation von openUTM-Client (BS2000) mit Encryption ist Folgendes zu beachten: \*1 \*1

- Im Systemcode von openUTM-Client (BS2000) V6.5A ist als Stellvertreter für den Encryption-Code der Modul UPICNOENCR enthalten. \*1 \*1 \*1
- Wenn Sie die Verschlüsselungsfunktionen mit openUTM-Client (BS2000) V6.5A nutzen wollen, dann müssen Sie vor dem Binden Ihrer Anwendung Folgendes ändern: \*1 \*1 \*1
- \*1
- In der openUTM-Client Bibliothek muss der Modul UPICNOENCR durch den Modul \*1
- UPICENCR ersetzt werden. \*1
- Für diese Aktion steht dem Anwender die Prozedur SYSLIB.UTM-\*1
- CLIENT.065(COPY-CLIENT-CRYPT) zur Verfügung. \*1

## <span id="page-20-0"></span>**3.4.3 Hinweise zum Einsatz auf Windows-Systemen**

Anwendungsprogramme müssen mit der Option UTM\_ON\_WIN32 und zusätzlich mit der Option UTM\_ON\_WIN64 bei Verwendung von UPIC 64-Bit übersetzt werden, wobei windows.h vor upic.h bzw. xatmi.h inkludiert werden muss.

Bei UPIC muss windows.h auch bei Console Applications inkludiert werden. Andernfalls müssen verschiedene Macros (VOID, WINAPI), die in upic.h bzw. xatmi.h benutzt werden, explizit definiert werden.

Beim Binden einer UPIC-Anwendung muss eine der Bibliotheken upicw32.lib bzw. upicw64.lib, upicws32.lib bzw. upicws64.lib oder upicw.lib hinzu gebunden werden.

Beim Binden einer XATMI-Anwendung muss die Bibliothek xtclt32.lib bzw. xtclt64.lib hinzu gebunden werden.

Bei UPIC müssen die multithreadfähigen Laufzeitbibliotheken eingebunden werden.

#### <span id="page-20-1"></span>**3.4.4 Hinweise zum Einsatz von openUTM-Client mit Verschlüsselung auf Windows-Systemen** \*1

- Beim Ablauf einer openUTM-Client Anwendung muss sichergestellt werden, dass die \*1
- Bibliothek libeay32.dll gefunden wird. Ggfs. muss die PATH-Variable geeignet erweitert werden. \*1 \*1

## <span id="page-20-2"></span>**3.4.5 Hinweise zum Einsatz auf Unix-/Linux-Systemen**

Beim Binden muss die Bibliothek <install-PATH>/sys/libutmconvt.so hinzu gebunden werden.

Beim Binden und beim Starten muss die Umgebungsvariable LD\_LIBRARY\_PATH bzw. LD\_LIBRARY\_PATH\_64 auf <install-PATH>/sys gesetzt sein.

Hinweis für AIX-Systeme:

Beim Binden einer UPIC-Anwendung muss die Systembibliothek /usr/lib/libpthread.a hinzu gebunden werden.

## <span id="page-21-0"></span>**3.5 Entfallene (und gekündigte) Funktionen**

Folgende Funktionen werden in dieser Version letztmalig unterstützt:

• 32-Bit Betrieb

Der Ablauf von UPIC-Anwendungen im 32-Bit Mode wird auf Unix-, Linux- und Windows-Systemen letztmalig unterstützt.

• TNS Betrieb

In openUTM-Client V6.5A wird die TNS Funktionalität letztmals unterstützt. In Folgeversionen müssen bei UPIC die Adressierungsinformationen vollständig in der UPICFILE bzw. an der CPIC Programmschnittstelle angegeben werden.

• Encryption \*1

\*1

\*1

\*1

UPIC-Aufruf Set\_Conversation\_Encryption\_Level (CMSCEL):

- Operanden-Wert encryption\_level = CM\_ENC\_LEVEL\_1
- Operanden-Wert encryption level = CM\_ENC\_LEVEL\_2

## <span id="page-22-0"></span>**3.6 Inkompatibilitäten**

keine

## <span id="page-22-1"></span>**3.7 Einschränkungen**

UPIC Schnittstellenvariante CPI-C Version 1:

Ab openUTM-Client V6.5A werden Client Programme, bei denen die Aufrufe an der CPI-C Schnittstelle nach der Semantik von CPI-C Version 1 implementiert wurden, nur noch objektcode-kompatibel unterstützt.

Eine Übersetzung dieser Programme mit den Headerfiles von UPIC V6.5A ist ohne Anpassung des Programms nicht mehr möglich!

## <span id="page-22-2"></span>**3.8 Verhalten im Fehlerfall**

Zur genauen Fehlerdiagnose sind folgende Angaben nötig:

- genaue Beschreibung der Fehlersituation
- Angabe von Versionsständen der beteiligten Software
- Angabe des Rechnertyps

Als Fehlerunterlagen können dienen:

- UPIC-Programm als Source
- Side-Information Datei (upicfile)
- UPIC-Phase mit Ablaufumgebung
- UPIC-Trace-Dateien und UPIC-Logging-Datei
- XATMI-Trace bei Einsatz von XATMI-Anwendungen

Bei Fehlern, die in Zusammenhang mit der UTM-Anwendung entstehen, werden zusätzlich UTM-Unterlagen benötigt:

- UTM-KDCDEF-Generierung
- UTM-/USER-Dumps
- SYSLOG

# <span id="page-23-0"></span>**4 Hardware-Unterstützung**

Es wird die Hardware unterstützt, auf der die in Kap. 3.2 genannten Betriebssystemversionen ablauffähig sind. Eingeschlossen sind:

Alle auf der Intel-x86-Technologie basierenden Systeme, z.B. Laptops, PCs, PRIMERGY-Systeme,

Itanium-basierte Systeme, SPARC-Systeme, z.B. SPARC Enterprise Server, weitere Unix-Systeme:

IBM pSeries

ia64 HP Server, z.B. HP rx2800

weitere Plattformen auf Anfrage

CPU mind. 2GHz, Hauptspeicher mind. 256MB